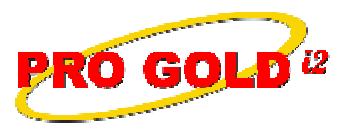

## **Knowledge Base Article**

Free Download Real Estate Software - ProGold i2 web site: www.progoldi2.com Real Estate Search Engine - ViewMyListing.com web site: www.viewmylisting.com Search Local Classifieds - www.viewmylisting.com/buy-sale-trade Agent Tools web site: www.viewmylisting9ae.com

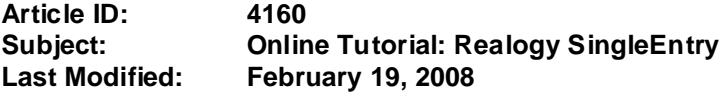

**Applies to: Pro Gold i2 3.0**

**Issue:** The online tutorials cover the various training topics of Pro Gold i2. The purpose of the video is to cover how the SingleEntry process works to report information from the MLS to Pro Gold i2 to Crest EDG. During this tutorial, required information for SingleEntry, handling images and features, and reporting to Crest EDG will be covered.

**Resolution:** View the online tutorial by clicking on the link below. The tutorial does contain video and audio, so it must be played on a computer that has the ability to play sound.

http://www.progoldi2.com/training/SingleEntry/Realogy\_SingleEntry.wmv

**References:** Below is a link you can use to access Enhancement HelpNet Center resources, which includes the Knowledge Base Article (KBA) Library, Pro Gold i2 Documentation, and Training Webcasts:

http://secured.progoldi2.com/webcast.aspx

**•** The Enhancement HelpNet links are located on the right side of the web page.

## **Related articles: N/A**

**Keywords:** Online Tutorial, Single Entry, Training, Realogy, 4160

Information deemed reliable, but not guaranteed. Taro Systems, Inc. makes every reasonable effort to ensure its accuracy. Proprietary Information Protected by Taro Netw ork of Companies, Copyright © 2007 Taro Systems, Inc.

Released: October 2, 2009 1 of 1